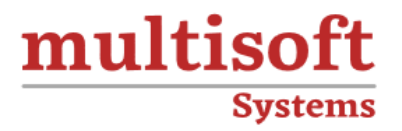

# **AVEVA E3D (Everything 3D) Admin Training**

# COURSE CONTENT

# **GET IN TOUCH**

Multisoft Systems<br>B - 125, Sector - 2, Noida

(+91) 9810-306-956

info@multisoftsystems.com

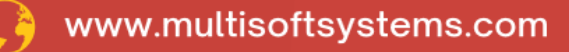

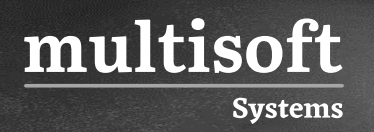

# **About Multisoft**

Train yourself with the best and develop valuable in-demand skills with Multisoft Systems. A leading certification training provider, Multisoft collaborates with top technologies to bring world-class one-on-one and certification trainings. With the goal to empower professionals and business across the globe, we offer more than 1500 training courses, which are delivered by Multisoft's global subject matter experts. We offer tailored corporate training; project Based Training, comprehensive learning solution with lifetime e-learning access, after training support and globally recognized training certificates.

# **About Course**

AVEVA E3D (Everything 3D) Admin Training offered by Multisoft Systems is a comprehensive program designed to equip professionals with the necessary skills and expertise to effectively manage and administer AVEVA's cutting-edge 3D design and engineering software. This training provides a thorough overview of AVEVA E3D, focusing on its powerful features and functionalities.

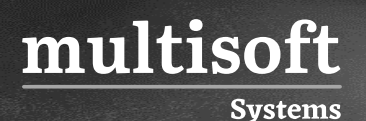

#### **Module 1: Introduction**

- ✓ Aim
- ✓ Objectives
- ✓ Prerequisites
- ✓ Course Structure
- $\checkmark$  Setting up the Training Course

# **Module 2: Admin Module**

- ✓ Setting Up a New Project
- ✓ Creating a Project
- ✓ Admin Elements Form
- ✓ Databases
- ✓ Including and Copying Foreign Databases
- ✓ Creating Teams
- ✓ Creating Users
- ✓ Multiple Databases (MDBs)
- ✓ Copying and Including from the Sample Project

# **Module 3: Paragon Module**

- ✓ Create Specification Form
- ✓ Setting Specification Attributes
- ✓ Create Part World Form
- ✓ Create Part Family Form
- ✓ Create Category Form
- ✓ Creating Components

# **Module 4: Specon Module**

- $\checkmark$  Copying specification
- $\checkmark$  Deleting Specification

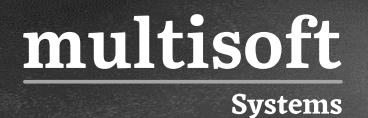

- $\checkmark$  Output spec table
- ✓ Explanation of Heading and Catref

#### **Module 5: Lexicon Module**

- ✓ Create LEXICON Group
- ✓ Create a UDA or USDA
- ✓ Create a UDET
- $\checkmark$  Adding UDA with component

#### **Module 6: ISO Draft**

- ✓ Introduction to ISODRAFT
- ✓ Types of Isometrics
- ✓ Isometric Output Format
- $\checkmark$  Setting up a Reference Dimension
- ✓ Data Consistency Checking
- $\checkmark$  Customizing the Drawing Sheet
- ✓ Splitting Long Pipelines
- ✓ Dimensioning
- ✓ Plotting Complete System Isometrics
- ✓ Plotting Complete Standard Isometrics
- ✓ Symbol Keys
- ✓ Setup Option file

#### **Module 7: Draw Overview & Workflow**

- ✓ Overview
- ✓ Draw Workflow

#### **Module 8: Draw Access, Libraries & System Defaults**

✓ AVEVA E3D Draw Administrative Rights

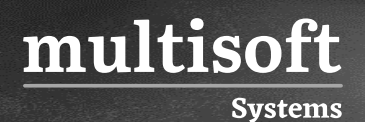

- ✓ AVEVA E3D Draw Load Errors
- ✓ Libraries
- ✓ AVEVA E3D Draw Defaults
- ✓ AVEVA E3D Draw User Defaults
- ✓ Setting User Defaults
- ✓ AVEVA E3D Draw System Defaults

#### **Module 9: Drawlist Libraries**

- $\checkmark$  Creating a Drawlist Library A Worked Example
- $\checkmark$  Creating and Modifying a Drawlist A Worked Example

### **Module 10: 2D Symbolic Representation Symbols**

- ✓ Project Structure and Distribution
- $\checkmark$  2D Symbolic Representation Administration
- $\checkmark$  AVEVA E3D Draw Symbol Sets A Worked Example
- $\checkmark$  Adding 2D Symbology to a Part A Worked Example
- $\checkmark$  Creating a Local Rule

#### **Module 11: Tag Rule Libraries**

- $\checkmark$  Creating a Tag Rule Library A Worked Example
- $\checkmark$  Creating and Deleting Tag Rule Sets
- $\checkmark$  Creating and Defining Tag Rules

#### **Module 12: Style Libraries**

- $\checkmark$  Creating a Style Library A Worked Example
- $\checkmark$  Creating and Deleting Styles A Worked Example
- ✓ Creating and Deleting Hatching Styles
- $\checkmark$  Creating a Representation Library A Worked Example
- $\checkmark$  Creating and Deleting Representation Rules

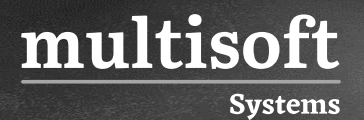

- $\checkmark$  Creating a Hatching Library A Worked Example
- ✓ Creating and Deleting Hatching